## Scaricare AutoCAD 2016 Activator 64 Bits IT [NEW]

September 27, 2558 CE Be sure to install the correct update (32-bit or 64-bit) for your software and operating system. Download AutoCAD LT 2016 SP1: . When installing on a 64-bit operating system, be sure to run the 32-bit version of AutoCAD LT 2016 . In the AutoCAD LT Options dialog, select Start > Programs > Autodesk > AutoCAD LT 2016 and open "AUTODESK LT 2015\_16\_BIN.exe" (if you installed AutoCAD LT 2016). To install AutoCAD LT 2016 SP1, go to the Autodesk download page and search for AutoCAD LT 2016 by product name on .

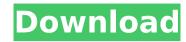

## Scaricare AutoCAD 2016 Activator 64 Bits IT

2. I download it and it worked well, so i just want to share it with you 1. Click Here! >>>> Here >>>> Here >>>> Here >>>> Here >>>> Here >>>> Here >>>> Here >>>> Here 2. Click Here! >>>> Here >>>> Here >>> Here >>>> Here >>>> Here >>>> Here >>>> Here >>>> Here >>>> Here >>> Here >>> Here >>>> Here >>>> Here >>>> Here >>>> Here >>> Here >>>> Here >>>> Here >>> Here >>> Here >>> Here >>> Here >>> Here >>> Here >>> Here >>> Here >>> Here >>> Here >>> Here >>> Here >>> Here Yellow Here Yellow Her >>>> Here >>>> Here >>> Here >>>> Here >>>> Here >>> Here Public Here Public Here P Here >>>> Here >>>> Here >>> Here >>>> Here >>>> Here >>>> Here >>> Here >>>> Here >>>> Here >>> Here >>>> Here >>>> Here >>>> Here >>>> Here >>>> Here >>> Here >>>> Here >>>> Here >>>> Here >>>> Here Yellow Here Yellow Here Your lack of understanding of computers and computers in general is truly astounding. You can simply donwload it from the link provided. It's just a zip archive. After unzipping it you will end up with a folder with your Autodesk program files. You can then double click on the exe file in the folder to run the installer. It really is that simple. This is not a matter of having to install the crack manually. You can try using google to get your answer but a simple Google search would have given you everything that you needed. Then you wouldn't have had to ask the question. Q: How to select a value without modifying others in Python (as a list with 5 items) I have a list with 5 items, and I want to chose one of them randomly without modifying the other 4. To clarify I'll show you an example with Java. Java Example: String input = getSelection(); List list = new ArrayList(); list.add("bob"); list.add("george"); list.add("alan"); list.add("hillary"); list.add("warren"); Random generator = new Random(); int random = generator.nextInt(4); list.get(random) The answer would be "hillary" but then I also want "warsh" and "bob" to be the same selection but as in this instance the first answer is "hillary" it will be repeated again. So my question is how to achieve this in python? #I c6a93da74d

https://earthoceanandairtravel.com/2022/10/17/ratiborus-kms-tools-16-08-2018-portable-crack-fixsmind-utorrent/
https://boardingmed.com/2022/10/18/accurc-2-torrent-download-license-repack/
https://www.cooks.am/wp-content/uploads/2022/10/yamamal.pdf
https://www.asahisports.nl/wp-content/uploads/Mybb\_Premium\_Themes\_Nulled\_Themes.pdf
https://xn--xvaos-qta.net/wp-content/uploads/2022/10/valrega.pdf
http://sehatmudaalami65.com/windows-7-home-basic-oa-mea-iso-download-top/
https://arabamericanbusinesscommunity.org/wp-content/uploads/2022/10/Tevioncrm2005usermanual.pdf
https://seo-gurus.net/wp-content/uploads/2022/10/nelwlee.pdf
https://instantitschool.com/cod4easyaccount17rar-hot/
http://one2s.com/sherry-birkin-nude-mod-resident-evil-6golkesgolkes-exclusive/